## **PRÁCTICA DEMOSTRATIVA N° 1**

(VECTORES)

Ing. Francisco Franco – Web:<http://mgfranciscofranco.blogspot.com/> Fuente de información: Trabajo de grado de Mónica A. Camacho D. y Wilson H. Imbachi M. Ingeniería Electrónica y Telecomunicaciones

## **1. INTRODUCCIÓN**

Dentro de la física las cantidades vectoriales se describen por medio de segmentos orientados denominados vectores, los cuales poseen características tales como magnitud y dirección en el espacio. Dichas características pueden ser determinadas matemáticamente tomando como referencia un sistema de coordenadas espaciales en las que la posición de cada punto dentro del espacio se encuentra completamente definido. Existe un cierto número de sistemas de coordenadas espaciales para la representación de dichos puntos, sin embargo, dadas las características de la presente práctica en la que las trayectorias y desplazamientos realizados por una partícula se llevan a cabo en un espacio bidimensional (plano) se consideran únicamente los sistemas de coordenadas cartesianas y polares.

## **2. OBJETIVOS**

Validar mediante simulación los conceptos estudiados de los vectores como elementos fundamentales en el estudio del movimiento y los fenómenos físicos asociados con cantidades vectoriales.

## **3. CONCEPTOS GENERALES**

- **a) Sistema de coordenadas cartesianas:** En este sistema cada punto del plano se representa por medio de sus coordenadas  $(x, y)$  como se muestra en la figura 1-1.
- **b) Sistema de coordenadas polares:** En este sistema cada punto del plano se representa por medio de la distancia desde el origen de coordenadas hasta el punto denotado con coordenadas  $(x, y)$  llamada  $r$  y por el ángulo entre dicho segmento y el eje fijo  $x$ , denominado  $\theta$ , como se muestra en la figura 1-2.

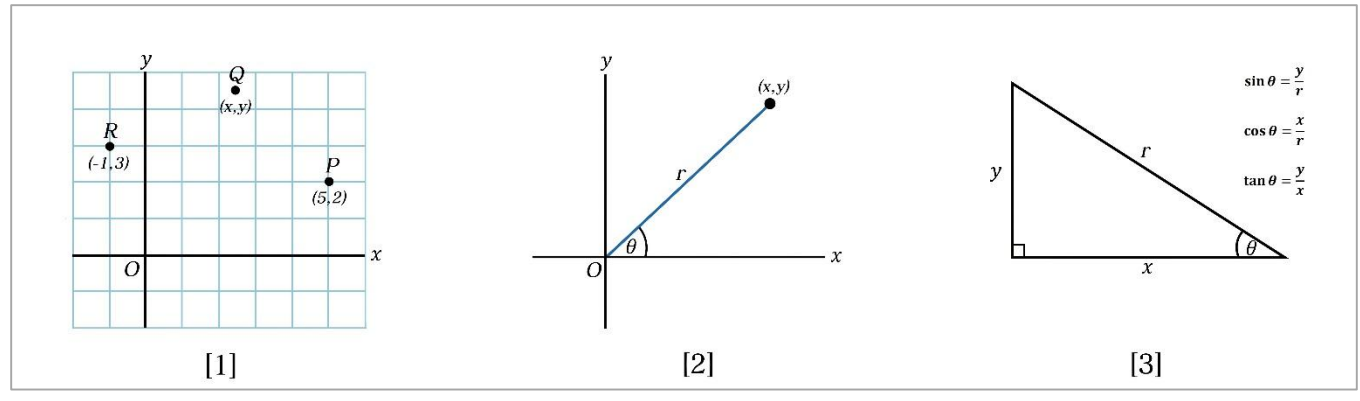

**Figura 1.** Sistema de coordenadas cartesianas y coordenadas polares.

La figura 1-3 muestra la relación que existe entre los dos sistemas de coordenadas descritos anteriormente. De esta manera es posible encontrar la equivalencia para cada uno de los parámetros de uno u otro sistema por medio de las siguientes expresiones:

$$
\sin \theta = \frac{y}{r} \tag{1}
$$

$$
\cos \theta = \frac{x}{r}
$$
 (2)

$$
\tan \theta = \frac{y}{x}
$$
 (3)

De las ecuaciones (1) y (2) se obtienen las expresiones que relacionan de forma más clara los dos tipos de coordenadas:

$$
y = r \sin \theta \tag{4}
$$

$$
x = r \cos \theta \tag{5}
$$

Así mismo, partiendo de las ecuaciones (4) y (5) se obtiene la siguiente expresión para calcular la magnitud *r*:

$$
r = \sqrt{x^2 + y^2} \tag{6}
$$

La magnitud de una cantidad vectorial, representada por medio de un vector  $\vec{A}$ , es una cantidad escalar A definida de la siguiente manera:

$$
Magnitude de \vec{A} = |\vec{A}| = A
$$
 (7)

Dos cantidades vectoriales pueden sumarse si y solo si representan la misma cantidad física. Dicha suma estará determinada por las reglas de la adición de vectores. De esta forma, si se suman dos vectores  $\vec{A}$  y  $\vec{B}$ , el vector resultante  $\vec{C}$  puede obtenerse gráficamente a través de dos métodos geométricos. Uno de ellos es del denominado método del triángulo, en el cual  $\vec{C}$ es un vector que va desde el origen de  $\vec{A}$  hasta la punta o extremo del vector  $\vec{B}$  (ver figura 2-1), el otro, llamado método del paralelogramo en el que el vector resultante  $\vec{c}$  es la diagonal de un paralelogramo de lados  $A \vee B$  respectivamente (ver figura 2-2).

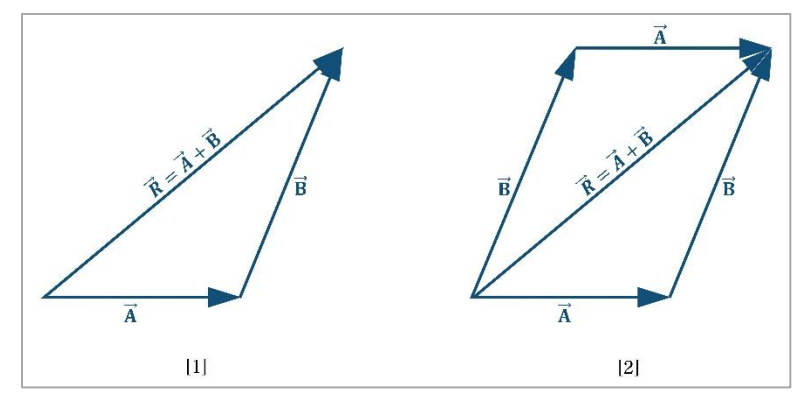

**Figura 2.** Métodos gráficos para la adición de vectores

Otra forma de llevar a cabo la suma vectorial es haciendo uso de las proyecciones de cada vector sobre los ejes de un sistema de coordenadas rectangular (Ver figura 3-1). Este método permite representar cualquier vector situado en el plano  $xy$  como la suma de dos vectores, uno situado en el eje  $x$  (vector componente en  $x$ ) y otro sobre el eje  $y$  (vector componente en  $y)$  (Ver figura 3-2).

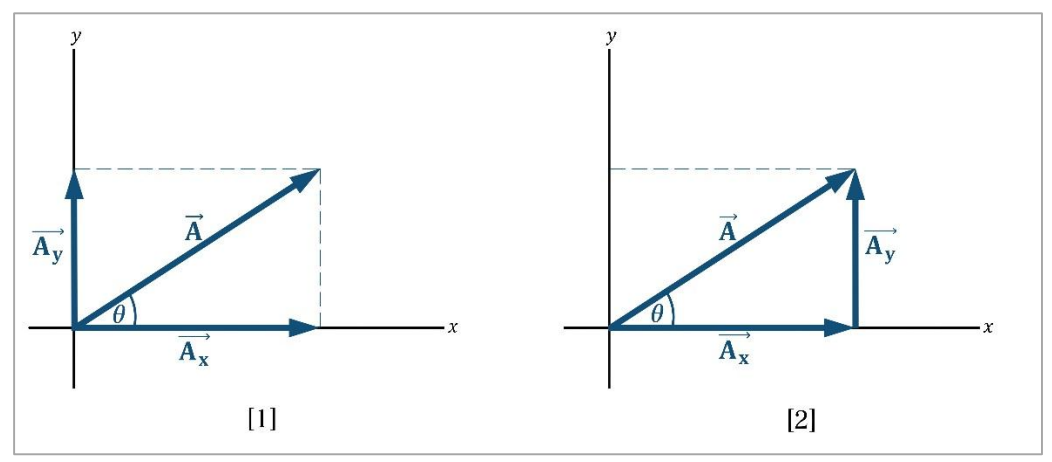

**Figura 3.** Componentes de un vector

Si se tiene un vector  $\vec{A}$  su representación por medio de los vectores componentes es la siguiente:

$$
\vec{A} = \vec{A_x} + \vec{A_y} \tag{8}
$$

De esta manera, la adición de vectores se puede realizar sumando respectivamente los vectores componentes de cada uno de ellos. Por ejemplo, si se tienen los vectores  $\vec{A}$  y  $\vec{B}$  la suma queda expresada así:

resada así:  
\n
$$
\vec{A} + \vec{B} = (\vec{A_x} + \vec{A_y}) + (\vec{B_x} + \vec{B_y}) = (\vec{A_x} + \vec{B_x}) + (\vec{A_y} + \vec{B_y})
$$
\n(9)

Las componentes  $A_x$  y  $A_y$ , la magnitud del vector  $\vec{A}$  y la dirección  $\theta$  para un sistema de coordenadas rectangular se calculan por medio de las siguientes expresiones:

$$
A_{x} = A\cos\theta \tag{10}
$$

$$
A_{y} = A \sin \theta \tag{11}
$$

$$
A = \sqrt{A_x^2 + A_y^2}
$$
 (12)

$$
\theta = \tan^{-1}\left(\frac{A_y}{A_x}\right) \tag{13}
$$

En cuanto a la dirección de un vector, esta puede estar dada en referencia a los puntos cardinales Norte, Este, Oeste y Sur, tal como se muestra en la figura 4:

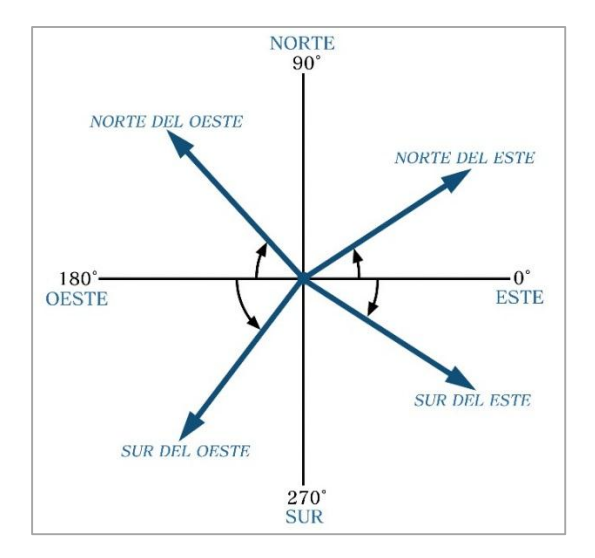

**Figura 4.** Dirección de un vector

Ahora bien, algunas de las cantidades vectoriales representadas por los vectores son la fuerza, la velocidad, la aceleración, la cantidad de movimiento, el desplazamiento de una partícula, entre otras. La presente práctica considera dos tipos de vector: Vector de posición y vector de desplazamiento.

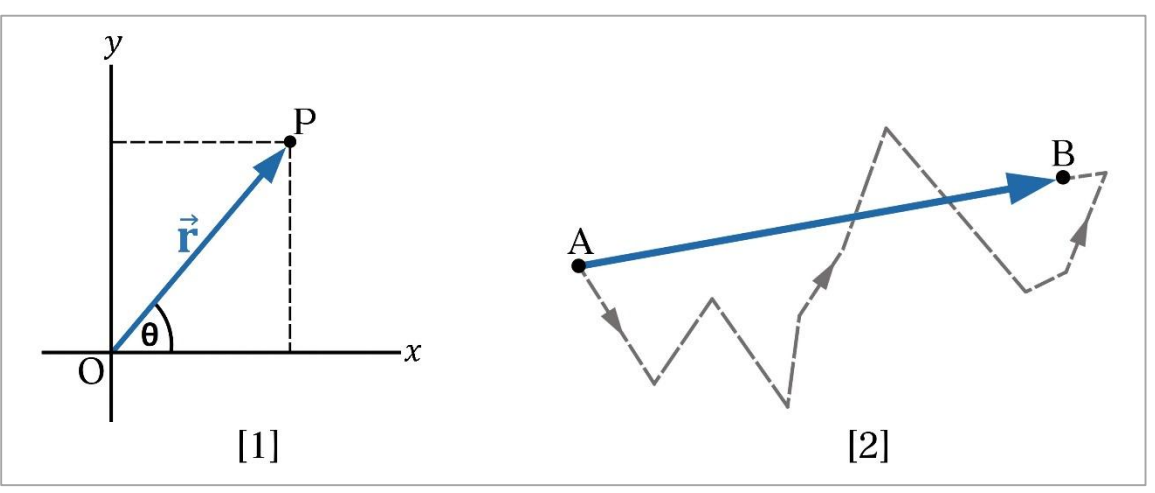

**Figura 5.** Vectores de posición y de desplazamiento.

- **a) Vector de Posición:** Se utiliza para representar la posición de un cuerpo respecto al origen de un sistema de referencia. Para un cuerpo situado dentro de un sistema de coordenadas cartesianas su vector de posición es aquel que une el origen de los ejes con el punto  $p$  que representa la posición de dicho cuerpo (ver figura 5-1).
- **b) Vector de desplazamiento:** El desplazamiento se define como el vector distancia que va desde una posición inicial de un cuerpo hasta la posición final del mismo. De esta manera, si un cuerpo parte de un punto *A* y llega un punto *B*, el vector que representa su desplazamiento será aquel que inicia en *A* y termina en *B*, sin importar el recorrido que se haya hecho (Ver figura 5-2).

Finalmente dentro de la práctica se involucra el concepto de rotación de los ejes de un plano cartesiano teniendo como referencia un punto ubicado dentro del plano original  $xy$ , el cual está definido por las coordenadas  $x \in y$  respectivamente como se muestra en la figura 7. Al girar el sistema de ejes coordenados un cierto ángulo  $\theta$ , el punto de referencia cambia sus coordenadas iniciales a unas nuevas denominadas  $(x', y')$  respecto al plano cartesiano  $x'y'$ .

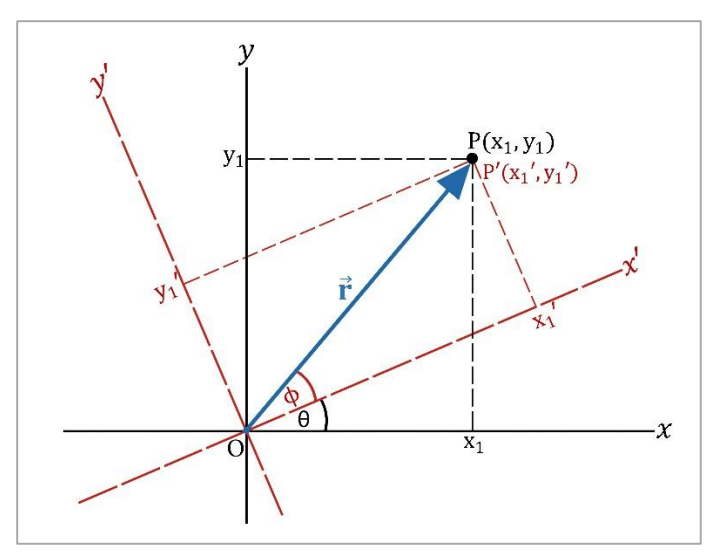

**Figura 6.** Rotación de los ejes coordenados xy.

Las ecuaciones para determinar las coordenadas del punto dentro del plano con ejes rotados (denominadas ecuaciones de transformación) son las siguientes:

$$
y = x' \sin \theta + y' \cos \theta \tag{14}
$$

$$
x = x' \cos \theta - y' \sin \theta \tag{15}
$$

## **4. DESARROLLO DE LA PRÁCTICA**

Para desarrollar la práctica de vectores el estudiante debe tener acceso a un computador con conexión a internet, el cual debe contar con el explorador "Google Chrome" dentro de sus herramientas de navegación.

**Nota:** Antes de correr la aplicación tenga en cuenta las siguientes recomendaciones:

- La resolución del equipo donde se va a realizar la simulación debe ser ajustada a un valor de 1366 x 768.
- El tamaño de zoom del navegador "Google Chrome" debe estar en un valor de 100%.
- La página web donde se aloja la aplicación debe estar totalmente maximizada durante todo el desarrollo de la práctica.

## **PROCEDIMIENTO:**

- **ACTIVIDAD 1: REPRESENTACIÓN DE UN VECTOR EN COORDENADAS POLARES.**
	- **1.** Abra el navegador y cargue la página web: [http://mgfranciscofranco.blogspot.com.co/.](http://mgfranciscofranco.blogspot.com.co/)
	- **2.** Dentro del blog ingrese al link correspondiente al curso de **"Mecánica"**.
	- **3.** Dé click en el enlace **"Aplicación de física mecánica"** para acceder a la aplicación web que contiene las prácticas virtuales relacionadas con la temática del curso, como se muestra en la figura 8.

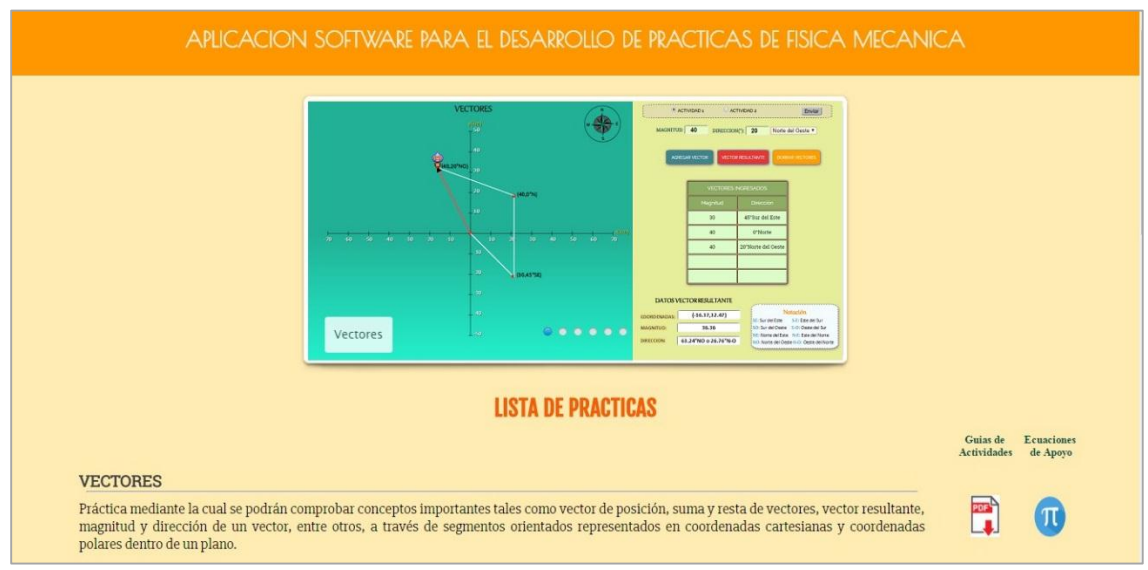

**Figura 8.** Interfaz principal de la aplicación web.

**4.** Para ingresar a la práctica de vectores haga click en el respectivo enlace, dentro de la "**Lista de prácticas**", como se muestra en la figura 9. A continuación el sistema desplegará la interfaz mostrada en la figura 10.

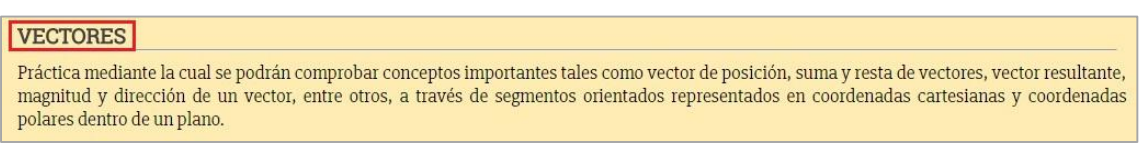

**Figura 9.** Enlace para la práctica de vectores.

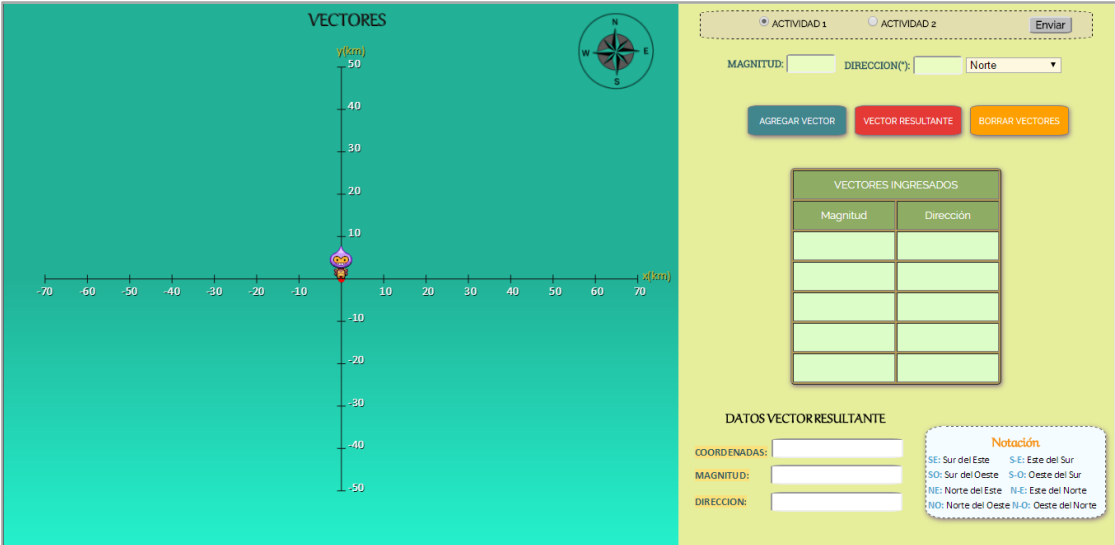

**Figura 10**. Interfaz principal de la práctica de vectores.

**5.** Seleccione la opción **"Actividad 1"** en la parte superior derecha de la interfaz y dé click en **"Enviar"** para ingresar a la práctica de Vectores con representación en coordenadas polares (Ver figura 11).

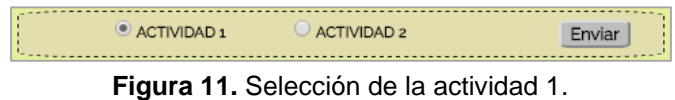

**6.** Ingrese los valores de 50 Km y 60 grados con dirección Oeste del Norte dentro de las casilla de **"Magnitud"** y **"Dirección"** respectivamente (Ver figura 12).

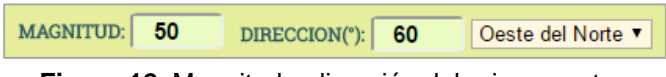

**Figura 12.** Magnitud y dirección del primer vector.

**7.** Haga click en el botón **"Agregar Vector"** para guardar los datos del vector ingresado (Ver figura 13).

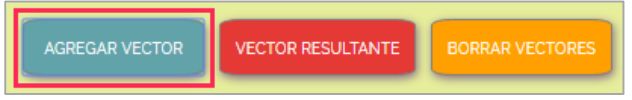

**Figura 13.** Agregar vector en coordenadas polares.

El vector que se acaba de agregar queda consignado dentro de la tabla **"Vectores Ingresados"** (Ver figura 14)**.** Esta tabla admite un total de 5 vectores.

| <b>VECTORES INGRESADOS</b> |                    |  |
|----------------------------|--------------------|--|
| Magnitud                   | Dirección          |  |
| 50                         | 60°Oeste del Norte |  |
|                            |                    |  |
|                            |                    |  |
|                            |                    |  |
|                            |                    |  |

**Figura 14.** Tabla de vectores ingresados – Vector 1.

De manera simultánea el vector agregado es dibujado por el personaje dentro del plano cartesiano  $xy$  desde el origen de coordenadas hasta el punto correspondiente (50 Km, 60° al Oeste del Norte) dado en coordenadas polares (ver figura 15). Consigne los datos de este vector en la tabla 1 (Vectores ingresados – Actividad 1).

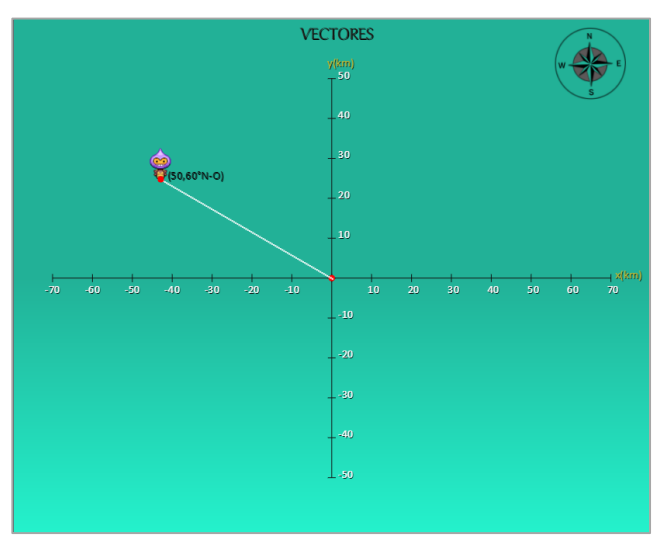

Figura 15. Vector 1 representado dentro del plano cartesiano xy.

**8.** Reescriba sobre los campos de **"Magnitud"** y **"Dirección"** los datos correspondientes a un nuevo vector y haga click en el botón **"Agregar Vector"**. De igual forma consigne estos valores dentro de la tabla 1.

**Nota:** El nuevo vector puede ser ubicado en cualquiera de los cuadrantes y debe estar dentro de las dimensiones del plano cartesiano.

**9.** Ingrese tres vectores más de modo que el personaje recorra todos los cuadrantes del plano cartesiano sin salirse de sus dimensiones. Con estos vectores complete la tabla 1.

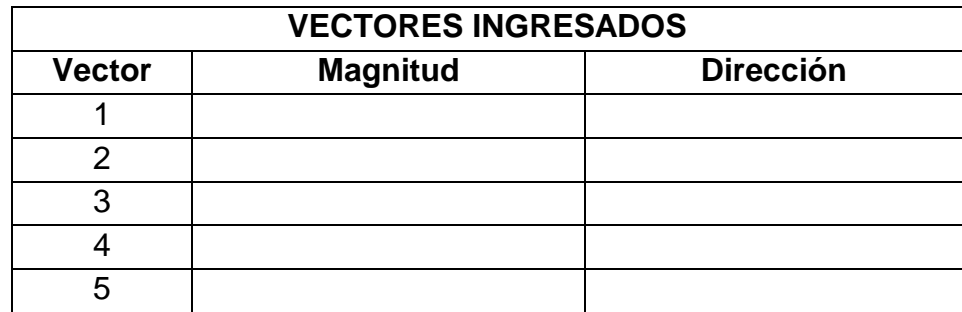

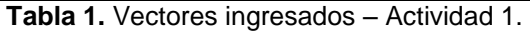

**10.**Una vez que haya ingresado los cinco vectores dentro del plano cartesiano dé click en el botón **"Vector resultante"** para determinar la resultante de todos los desplazamientos realizados (Ver figura 16). De manera similar, el vector resultante es dibujado por la aplicación dentro del plano cartesiano.

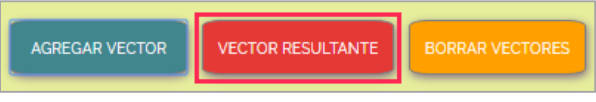

**Figura 16.** Vector resultante.

La figura 17 muestra los datos correspondientes al vector resultante dados por el software. Los datos que se generan son los siguientes: coordenadas en  $x \, y \, y$ , magnitud y dirección de dicho vector. Adicionalmente se muestra la notación utilizada que acompaña al valor de la dirección del vector resultante. Consigne en la tabla 2 los datos del vector resultante dados por la aplicación.

| DATOS VECTOR RESULTANTE |                                          |
|-------------------------|------------------------------------------|
| <b>COORDENADAS:</b>     | <b>Notación</b>                          |
|                         | (SF: Sur del Este == S-E: Este del Sur   |
| <b>MAGNITUD:</b>        | SO: Sur del Oeste S-O: Oeste del Sur     |
|                         | NE: Norte del Este N-E: Este del Norte   |
| DIRECCION:              | NO: Norte del Oeste N-O: Oeste del Norte |
|                         |                                          |

**Figura 17.** Datos del vector resultante.

| DATOS DEL DESPLAZAMIENTO RESULTANTE (Software) |  |          |           |  |
|------------------------------------------------|--|----------|-----------|--|
| Componente X   Componente Y                    |  | Magnitud | Dirección |  |
|                                                |  |          |           |  |

**Tabla 2.** Datos del desplazamiento resultante – Actividad 1.

**11.**Haga click en el botón "**Borrar Vectores"** si desea trabajar en un nuevo problema (ver figura 18).

**Figura 18.** Borrar vectores ingresados.

## **12.PRUEBA DE CONOCIMIENTO – ACTIVIDAD 1:**

- **A.** Con base en los vectores consignados en la tabla 1 determine matemáticamente los siguientes valores:
	- Componentes en  $x \in y$  para cada vector ingresado.
	- **Dirección de cada vector con respecto al Norte.**

Consigne estos resultados en la tabla 3.

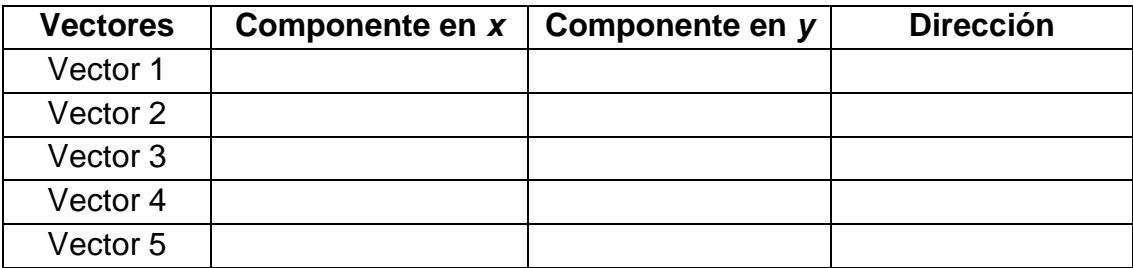

**Tabla 3.** Componentes y dirección de los vectores ingresados.

**B.** Con los valores de la tabla 3 determine matemáticamente la magnitud y dirección del vector resultante. Consigne estos valores en la tabla 4 y corrobore los datos de la tabla 2.

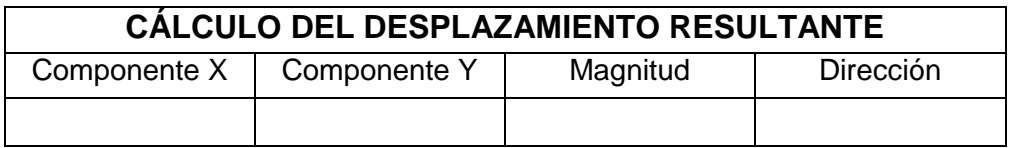

**Tabla 4.** Cálculo del desplazamiento resultante.

# **ACTIVIDAD 2: REPRESENTACIÓN DE UN VECTOR EN COORDENADAS CARTESIANAS**

**13.**Seleccione la opción **"Actividad 2"** en la parte superior derecha de la interfaz y dé click en el botón **"Enviar"** para ingresar a la práctica de Vectores con representación en coordenadas cartesianas (Ver figura 19).

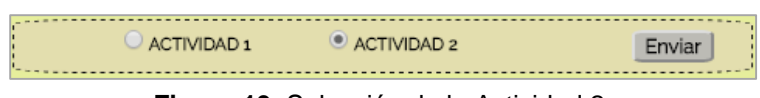

**Figura 19.** Selección de la Actividad 2.

El sistema desplegará la siguiente interfaz para que el estudiante lleve a cabo la práctica de vectores en coordenadas cartesianas (Ver figura 20).

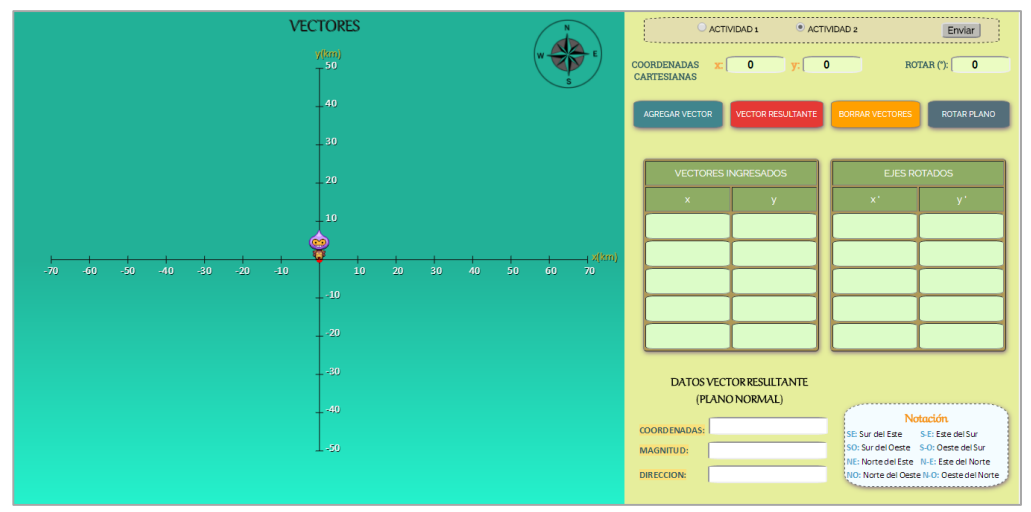

**Figura 20.** Interfaz gráfica para la actividad 2.

**14.**Defina un primer vector que no sobrepase los límites del plano cartesiano ingresando sus coordenadas  $(x, y)$  dentro de los campos " $X''$  y " $Y''$  de "**Coordenadas cartesianas"** respectivamente**.** El campo **"Rotar"** se debe dejar en 0 grados (ver figura 21).

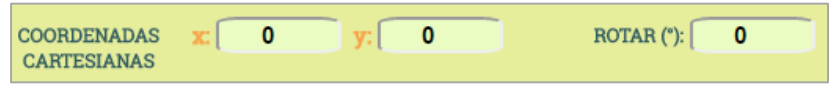

**Figura 21.** Ingreso de coordenadas del primer vector.

**15.**Haga click en el botón **"Agregar Vector"** para guardar los datos del vector ingresado (Ver figura 22).

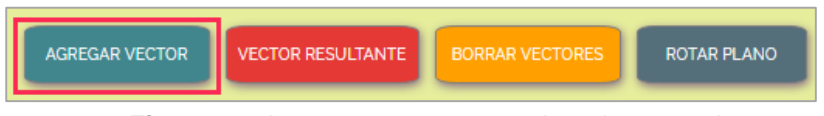

**Figura 22.** Agregar vector en coordenadas cartesianas.

El vector que se acaba de agregar queda consignado dentro de la tabla de **"Vectores Ingresados"** (Ver figura 23)**.** Esta tabla admite un total de 5 vectores.

| <b>VECTORES INGRESADOS</b> |  |  |
|----------------------------|--|--|
| $\boldsymbol{\mathsf{x}}$  |  |  |
|                            |  |  |
|                            |  |  |
|                            |  |  |
|                            |  |  |
|                            |  |  |

**Figura 23.** Tabla de vectores ingresados.

**16.**Para ingresar un nuevo vector reescriba sobre los campos **"X"** y **"Y"** de **"Coordenadas cartesianas"** los valores correspondientes a sus coordenadas y dé click en el botón **"Agregar Vector"**. Repita este procedimiento hasta completar un total de cinco vectores ingresados. Consigne estos valores en la tabla 5.

| <b>VECTORES INGRESADOS</b>    |  |              |  |  |
|-------------------------------|--|--------------|--|--|
| <b>Vector</b><br>Coordenada x |  | Coordenada y |  |  |
|                               |  |              |  |  |
|                               |  |              |  |  |
| ว                             |  |              |  |  |
|                               |  |              |  |  |
|                               |  |              |  |  |

**Tabla 5.** Vectores ingresados – Actividad 2

**17.**Haga click en el botón **"vector Resultante"** para determinar la resultante de todos los vectores ingresados (Ver figura 24).

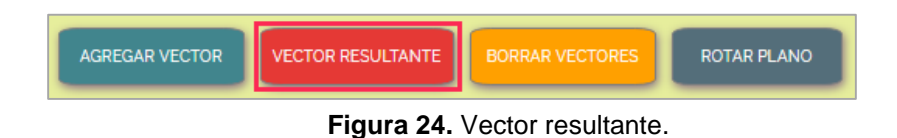

Los datos correspondientes al vector resultante dados por el software se muestran en la figura 25. Estos datos son los siguientes: coordenadas en  $x \in y$ , magnitud y dirección de dicho vector. Adicionalmente se muestra la notación utilizada que acompaña al valor de la dirección del vector resultante. Consigne estos resultados en la tabla 6.

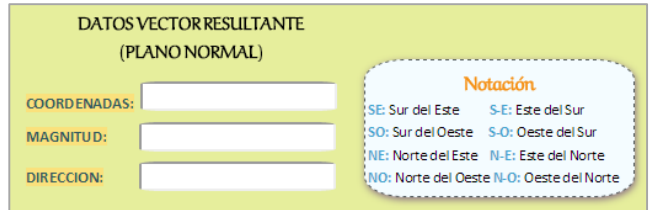

**Figura 25.** Datos del vector desplazamiento resultante.

| DATOS DEL DESPLAZAMIENTO RESULTANTE (Software) |              |          |           |  |
|------------------------------------------------|--------------|----------|-----------|--|
| Coordenada $X \parallel$                       | Coordenada Y | Magnitud | Dirección |  |
|                                                |              |          |           |  |

**Tabla 6.** Datos del desplazamiento resultante – Actividad 2.

**18.**Ingrese un valor dentro del campo **"Rotar"** entre 0 y 180 grados con el fin de rotar el sistema de ejes coordenados (ver figura 26).

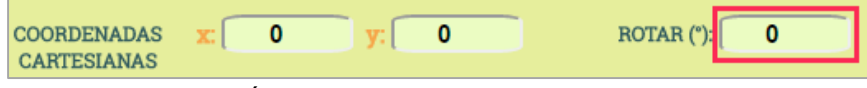

**Figura 26.** Ángulo de rotación de los ejes coordenados.

**19.**Haga click en el botón **"Rotar Plano"** para realizar la rotación de los ejes del plano cartesiano  $xy$  (Ver figura 27). La rotación se realizará en sentido contrario a las manecillas del reloj de acuerdo al valor del ángulo ingresado en el punto anterior.

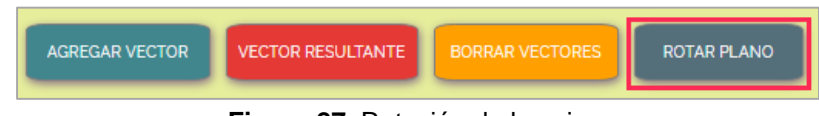

**Figura 27.** Rotación de los ejes.

Con esto, los puntos registrados en la tabla 5 han cambiado sus coordenadas respecto al nuevo sistema de ejes coordenados denominado  $x'y'$ . Los puntos con las nuevas coordenadas los entrega el software en la tabla de **"Ejes Rotados"** (ver figura 28). Consigne estos valores en la tabla 7.

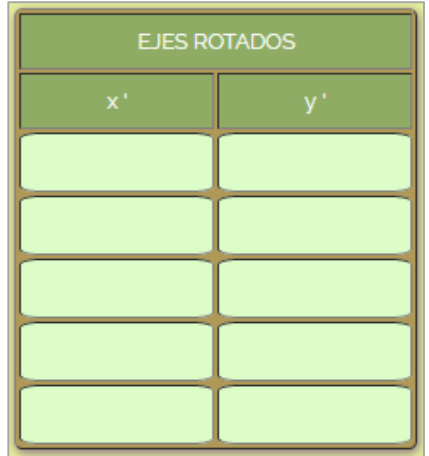

**Figura 28.** Tabla de coordenadas - ejes rotados.

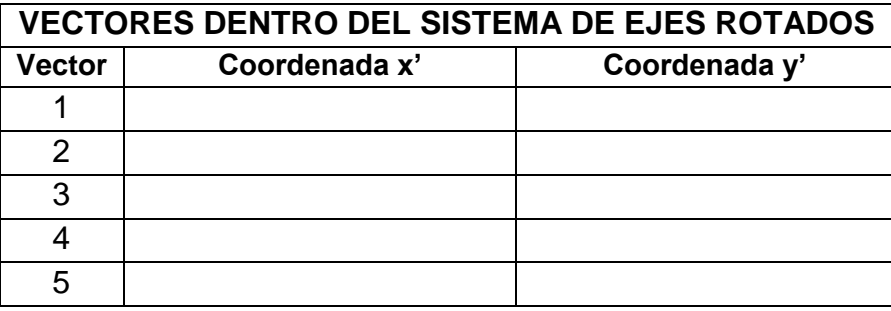

**Tabla 7.** Coordenadas de los vectores - sistema de ejes rotados.

## **20.PRUEBA DE CONOCIMIENTO 2:**

#### *Plano no Rotado:*

**A.** Determine matemáticamente la magnitud y dirección de cada uno de los vectores de la tabla 5. Consigne estos valores en la tabla 8.

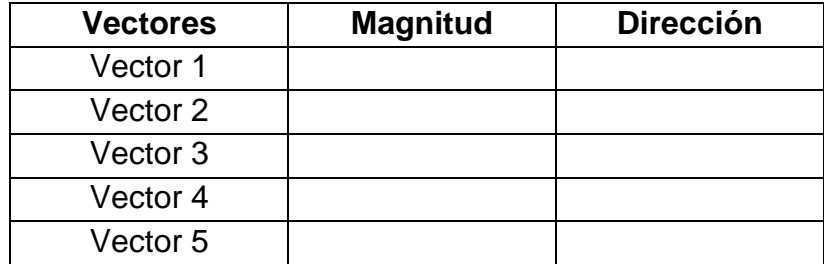

**Tabla 8.** Magnitud y dirección de los vectores ingresados (plano no rotado).

**C.** Determine matemáticamente las componentes en  $x \in y$ , la magnitud y dirección del vector resultante. Consigne estos valores en la tabla 9 y corrobore los valores de la tabla 6.

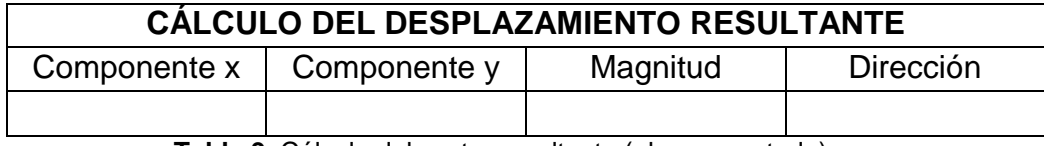

**Tabla 9.** Cálculo del vector resultante (plano no rotado).

#### *Plano Rotado:*

**A.** Obtenga matemáticamente las coordenadas  $(x', y')$  dentro del plano rotado para cada uno de los vectores de la tabla 5 y registre estos valores en la tabla 10. Compare estos resultados con los valores correspondientes de la tabla 7.

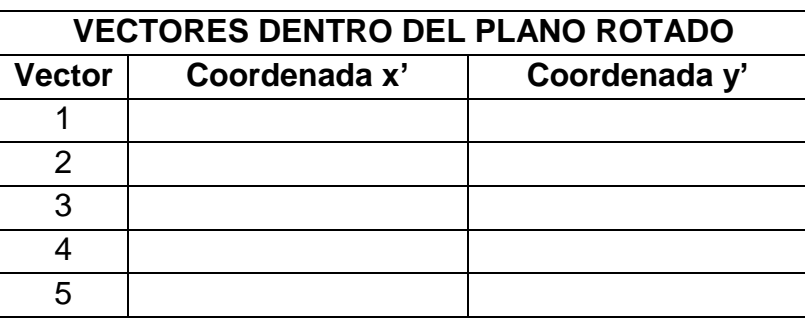

**Tabla 10.** Coordenadas de los vectores ingresados (plano rotado).

**B.** Con base en estas nuevas coordenadas determine matemáticamente la magnitud y dirección de los cinco vectores dentro del plano rotado y consigne dichos valores dentro de la tabla 11.

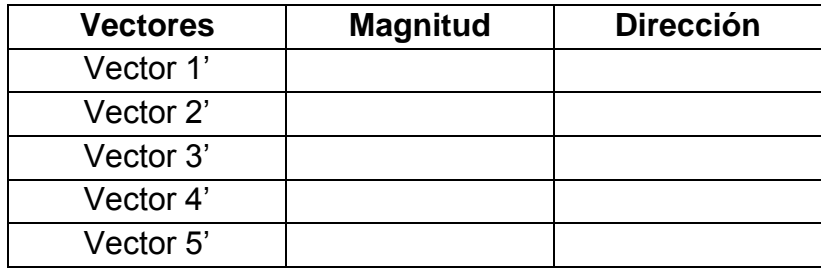

**Tabla 11.** Magnitud y dirección de los vectores (plano rotado).

**C.** Determine matemáticamente las componentes  $x \in y$ , la magnitud y dirección del vector de desplazamiento resultante dentro del plano rotado. Consigne estos valores en la tabla 12 y corrobore los valores de la tabla 9.

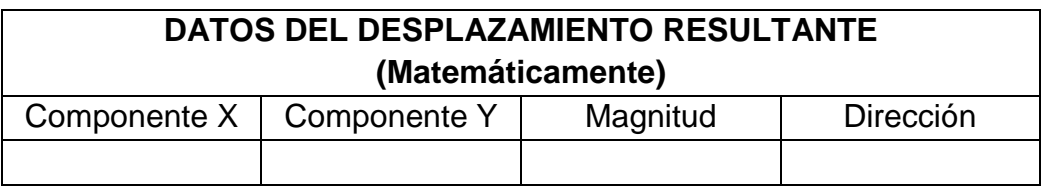

**Tabla 12.** Datos del vector resultante (plano rotado).

**D.** De acuerdo a los cálculos realizados responda:

**D.1.** ¿En qué afecta la rotación del plano a los vectores ingresados inicialmente en la tabla 5?

**D.2.** ¿Qué ocurre con el vector resultante dentro del nuevo sistema con el plano rotado?